# **How to Submit a Helpdesk Ticket**

# Summary:

This is a breakdown on how to submit a basic ticket to the CNS Helpdesk accompanied with a short explanation on the types of ticket requests that a user can submit.

## Basic Process:

- 1. Go to<https://cns.utexas.edu/help>
- 2. Log in with your EID and password.

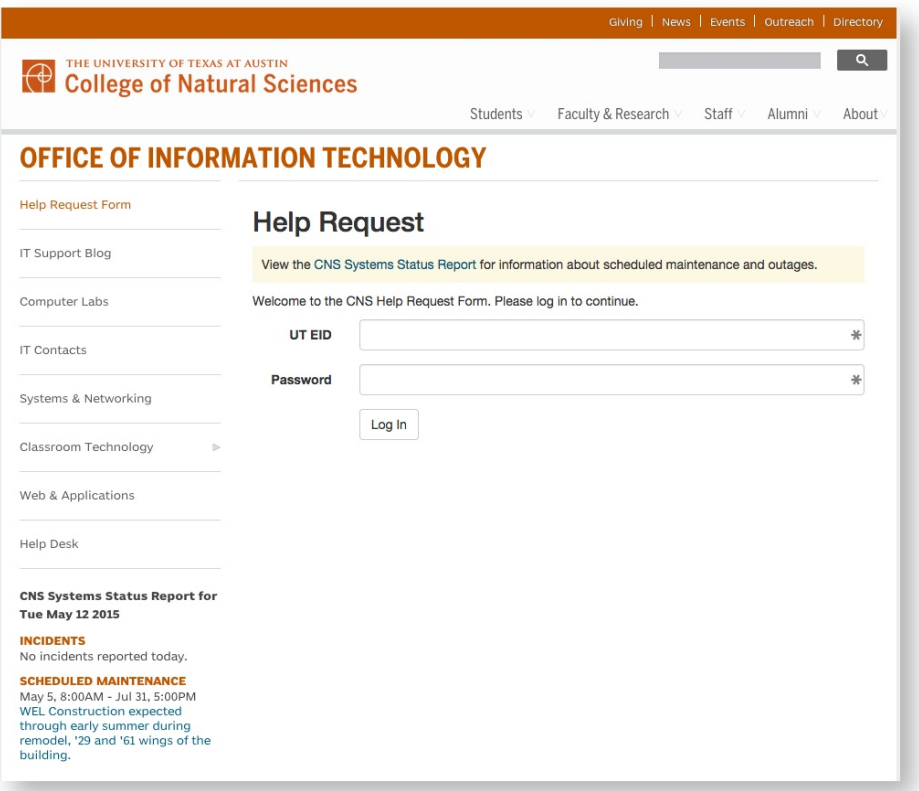

3. Fill out the form as needed. The required fields are marked with an \*.

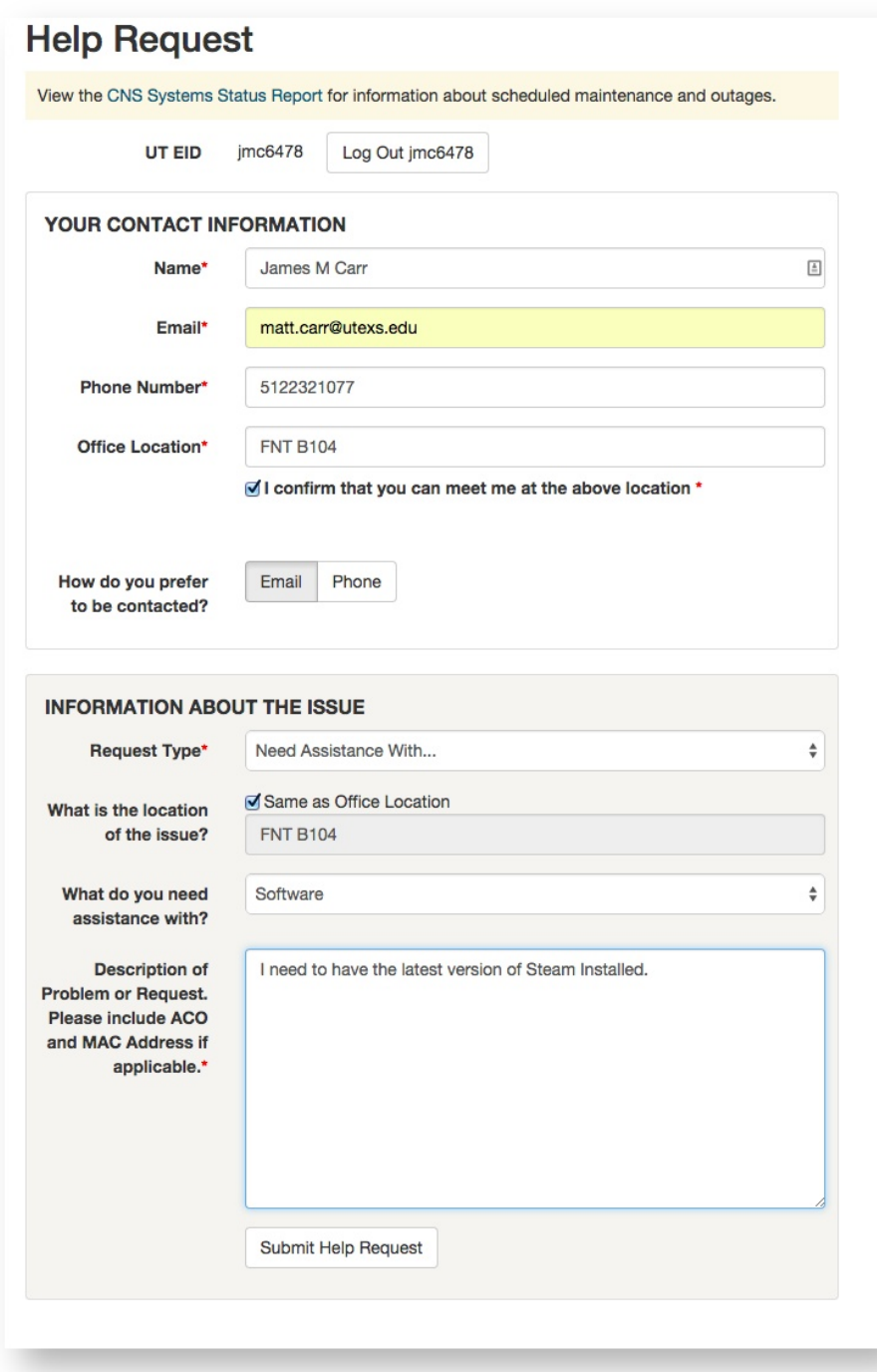

# Request Types:

While submitting a ticket there are multiple request types to choose from and each of those may have further options. Below is a list of the different types and how they are categorized.

### **Classroom/Conference Audio/Visual**

Any request that has to do with a piece of equipment within a CNS classroom.

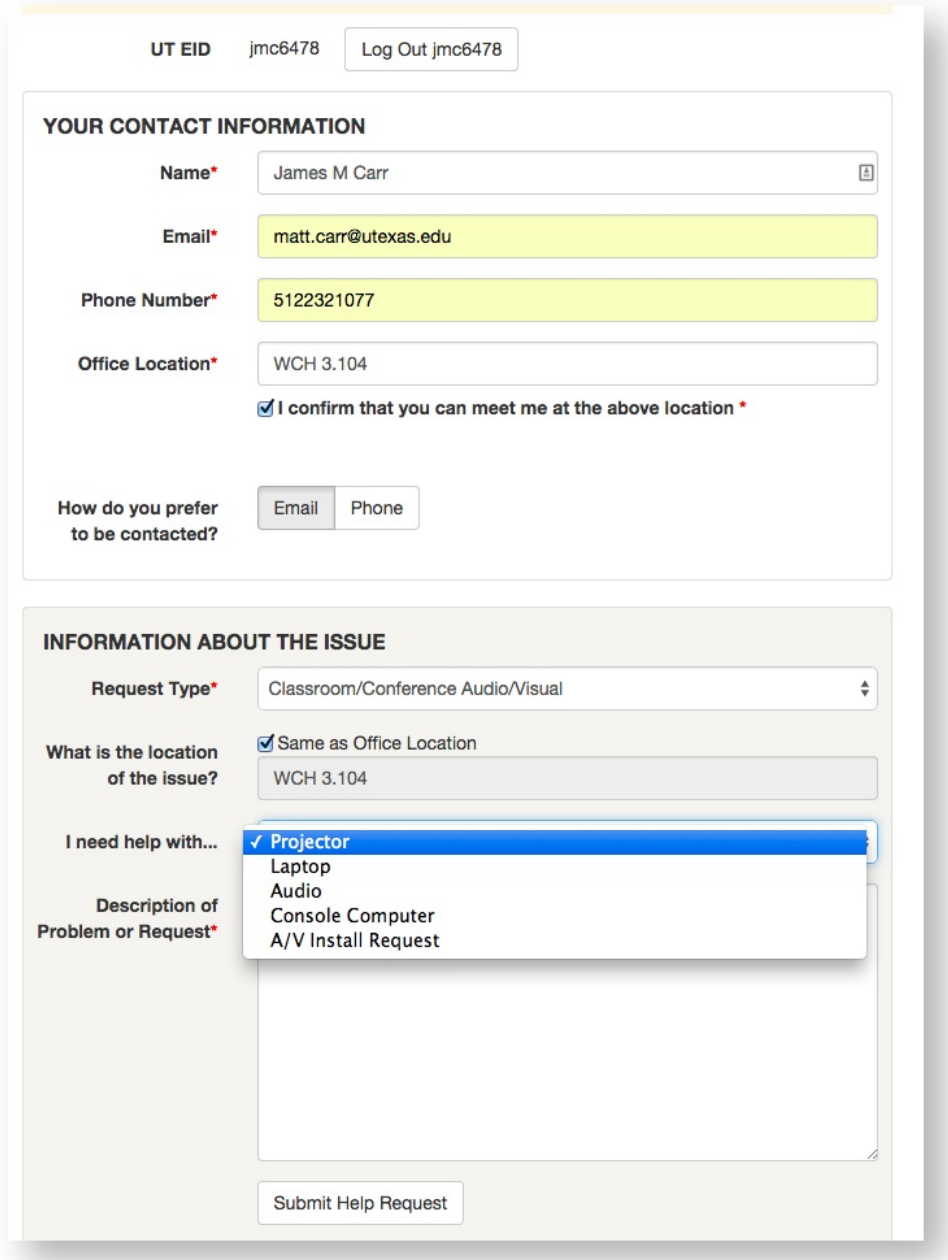

# **Teaching Computer Lab**

Any request that concerns a machine in a teaching lab.

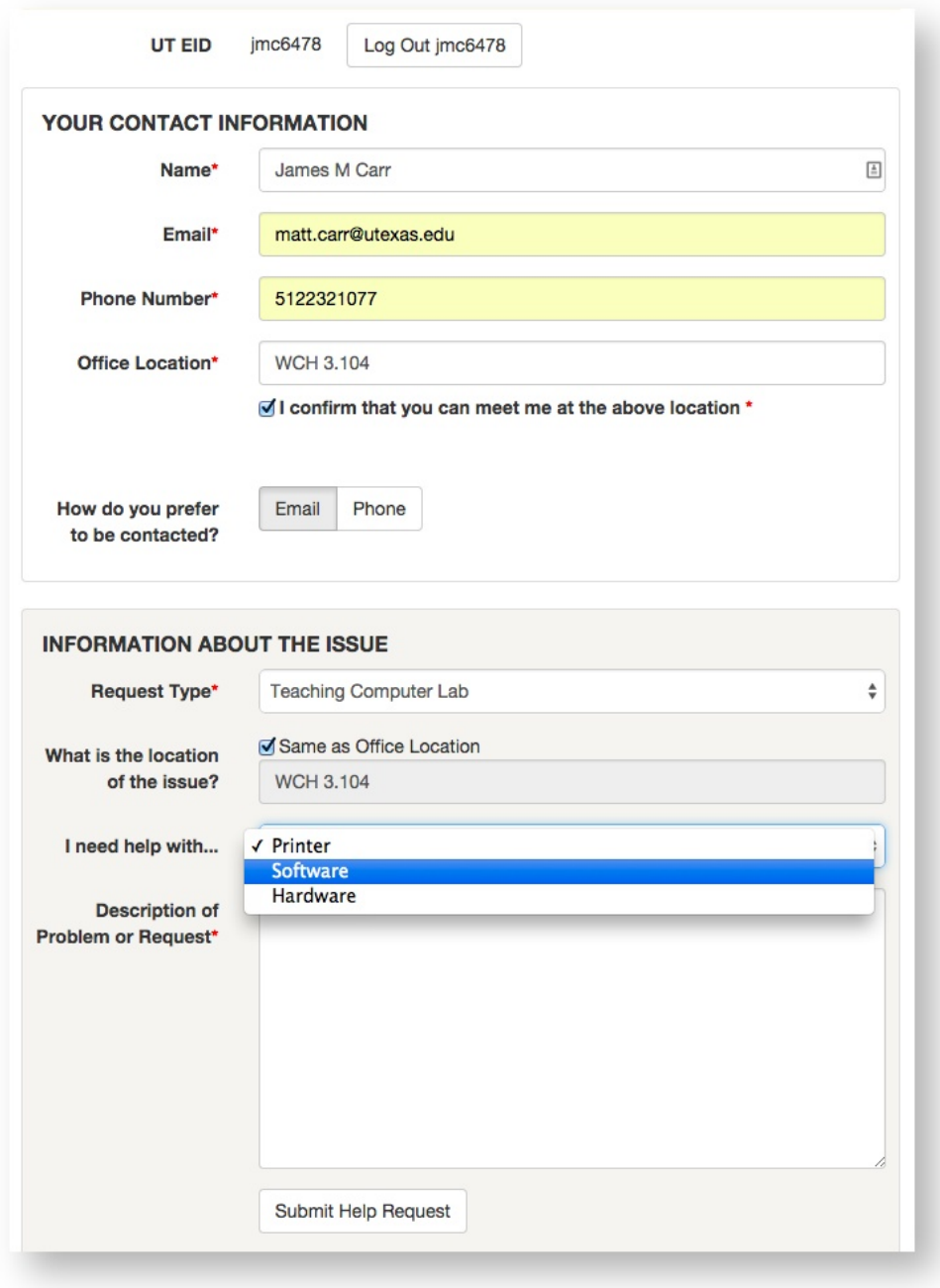

# **Web Site Requests/Issues**

Any requests that has to do with a website or page managed by CNS.

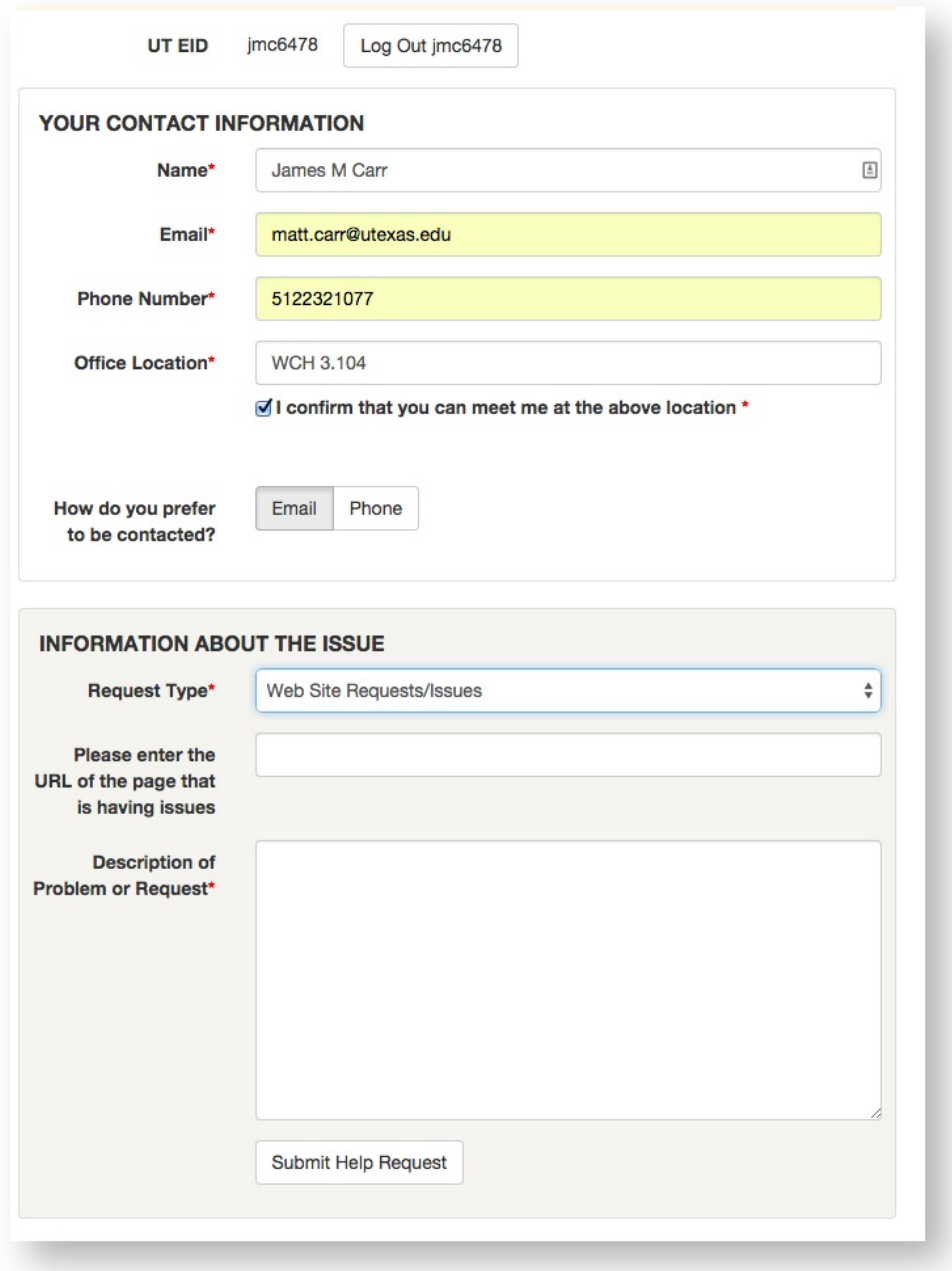

### **Need guest wireless access**

Any request where wireless access is needed for a non UT affiliated individual; or anyone without an active EID and a business case need for the access.

#### **INFORMATION ABOUT THE ISSUE**

Long Term wireless access: Please grant via HRMS. Click here to list procedures for employees of contractors as University Affiliates.

Short Term wireless access: Please purchase an AT&T card from campus computer store (single guest or conference access) for short term use.

#### For those that need direct access to the UT Network for research purposes or if their business at UT requires it, please supply the following:

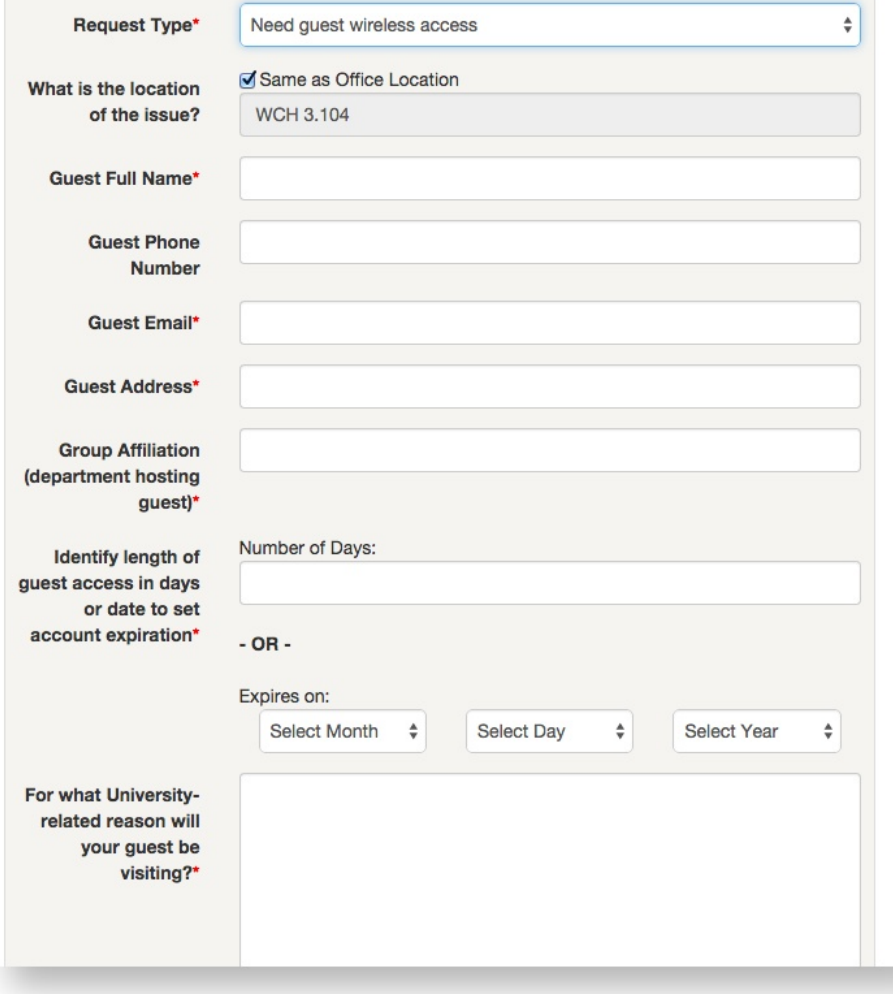

### **Network Connectivity**

Any request to activate or troubleshoot a wall port in their area.

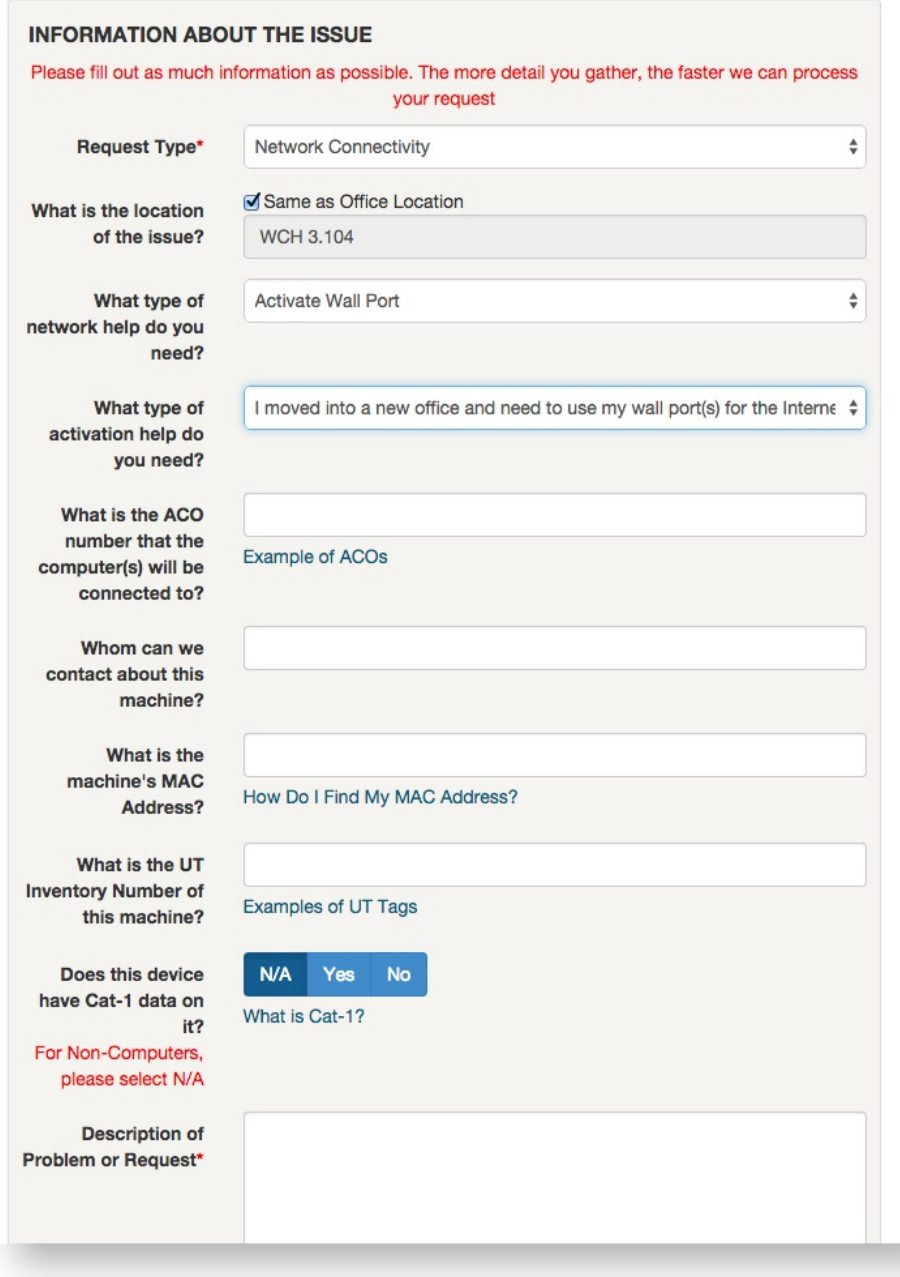

# **Static IP Request**

Any request for a static IP address.

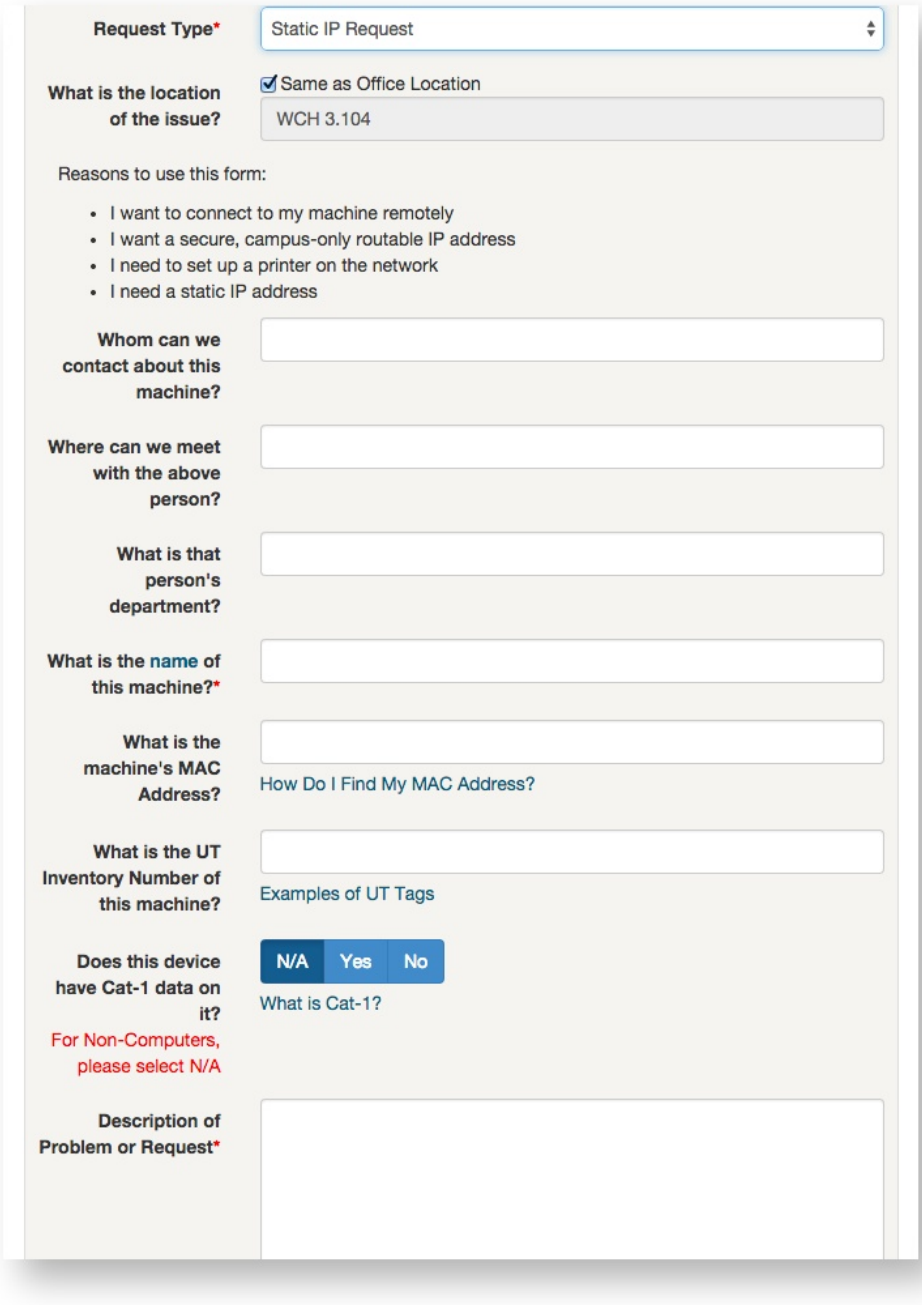

# **Remove Physical Equipment**

Any request to remove computer hardware and have it sent to surplus.

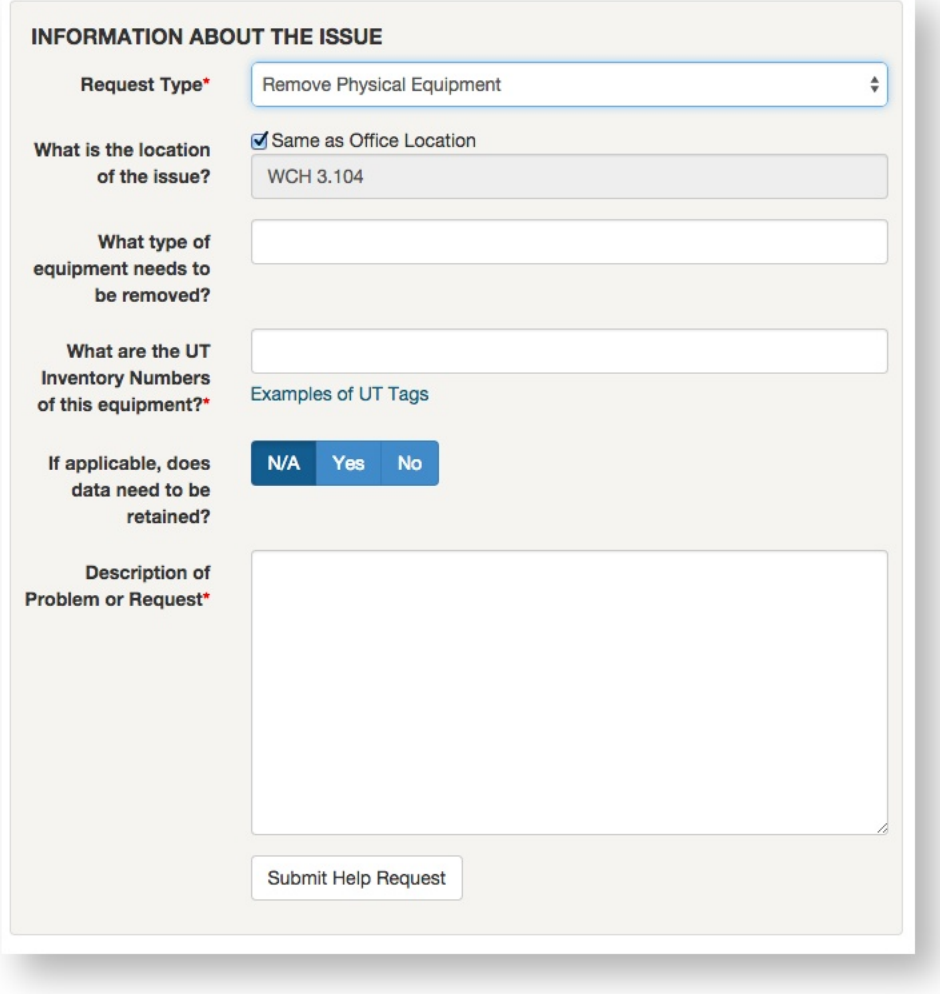

## **Need Assistance With...**

Any generic request for computer related assistance can go here.

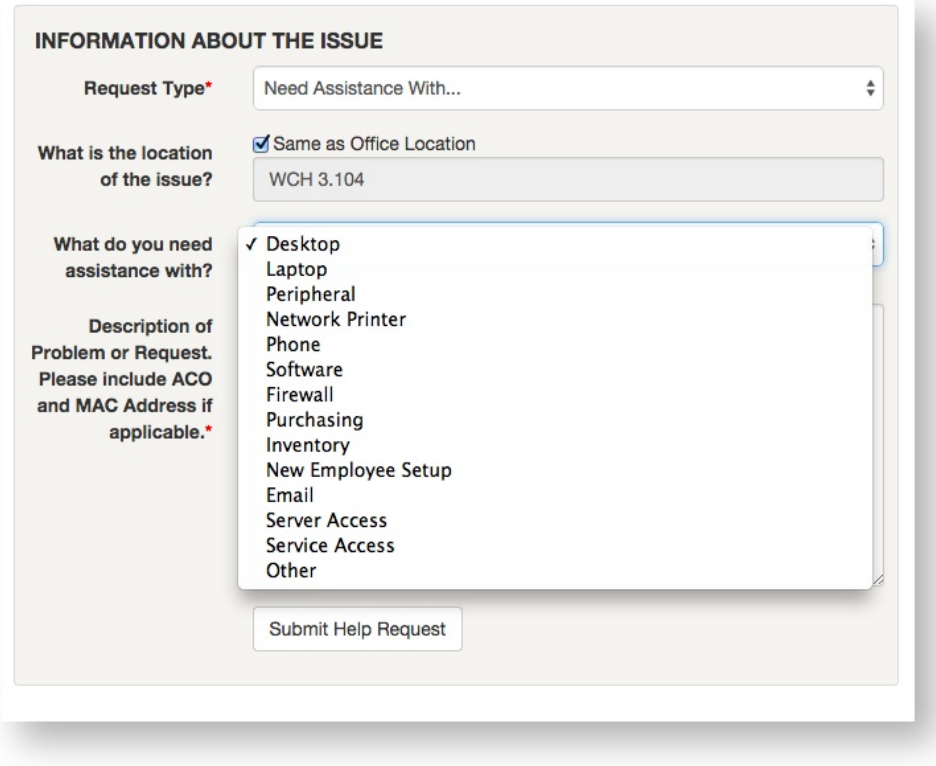

# Related articles

- [Common Mac Fixes](https://wikis.utexas.edu/display/cnsoitpublic/Common+Mac+Fixes)
- [How to Access the Office365 Junk Mail folder on the web](https://wikis.utexas.edu/display/cnsoitpublic/How+to+Access+the+Office365+Junk+Mail+folder+on+the+web)
- [Employee Enter and Exit Forms](https://wikis.utexas.edu/display/cnsoitpublic/Employee+Enter+and+Exit+Forms)
- [Classification of IT Resources for ISORA](https://wikis.utexas.edu/display/cnsoitpublic/Classification+of+IT+Resources+for+ISORA)
- [ChemDraw/ChemOffice+](https://wikis.utexas.edu/pages/viewpage.action?pageId=121443647)